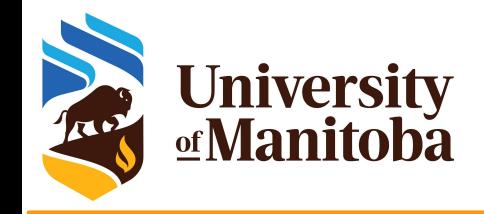

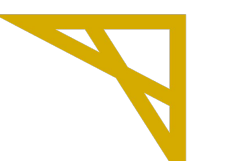

**Digital Research Alliance** of Canada

# **Beginning with High Performance Computing: HPC Quick Start Guide**

**All you should know to get started and use HPC clusters**

*UofM-Spring-Workshop 2023 May 17th-19th, 2023*

> *Ali Kerrache HPC Analyst*

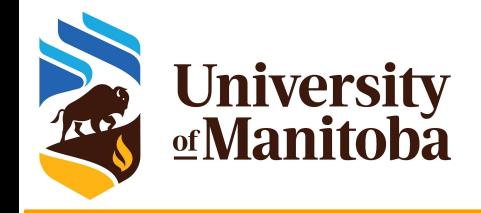

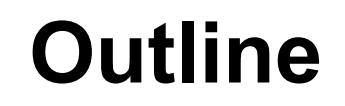

- ➔ Available resources for UofM researchers/collaborators:
	- The Alliance: cedar, graham, beluga, narval, niagara, cloud.
	- Grex: a local HPC clusters at **UofM.**
- ➔ Quick Start Guide for using HPC resources:
	- Get an account (+active role): CCDB
	- Linux shell (Terminal, command line, edit files, ...)
	- Connect to a cluster: ssh, PuTTY, MobaXterm, X2Go, OOD
	- Transfer files: scp, rsync, sftp, WinSCP, FileZilla, ...
	- Install programs and/or use existing modules (Lmod)
	- Submit and monitor jobs: sbatch, salloc, squeue, seff ... etc.

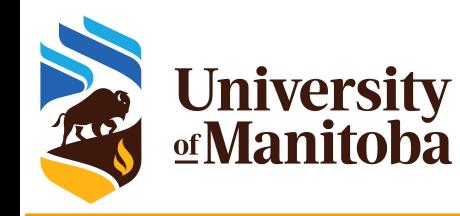

### **The Alliance and its partners**

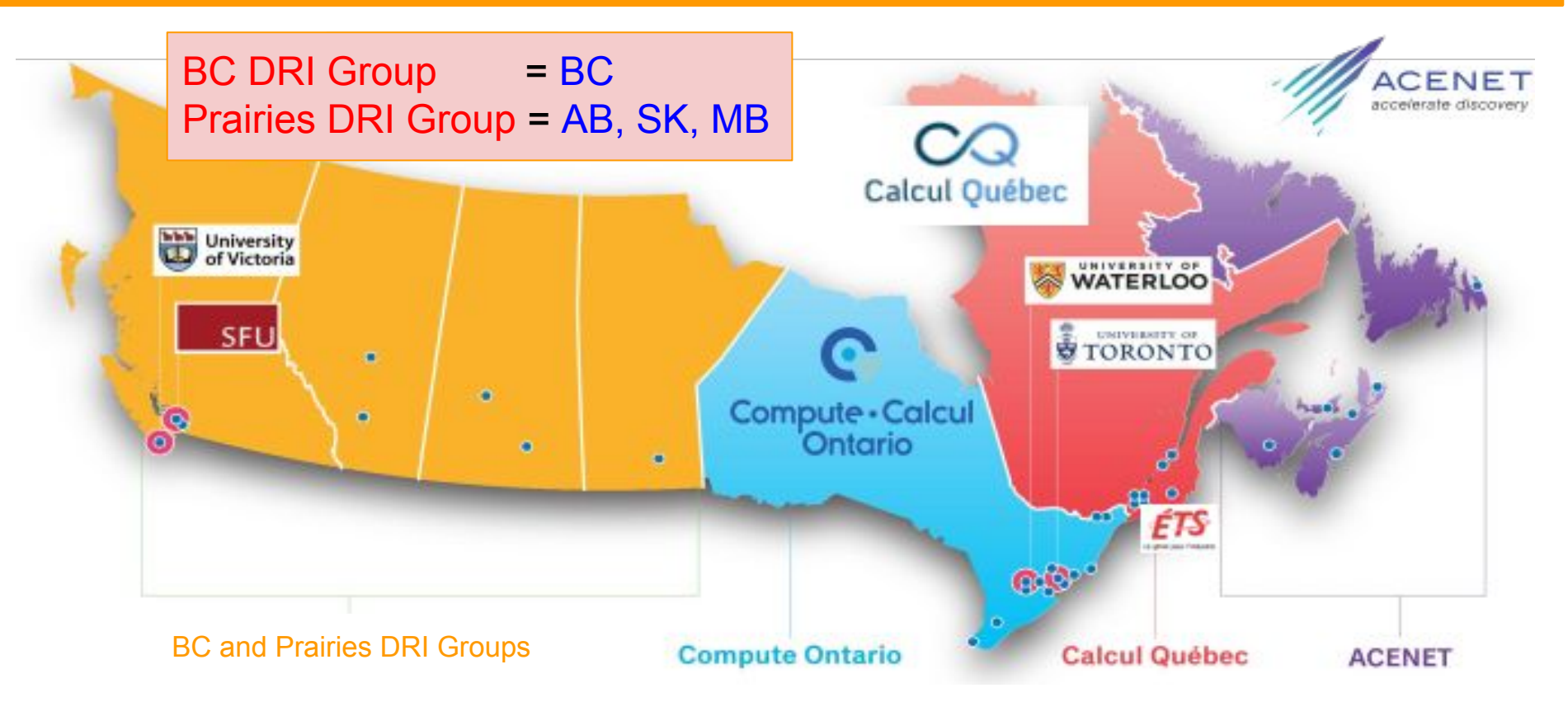

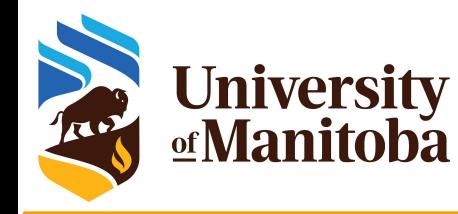

### **The Alliance clusters**

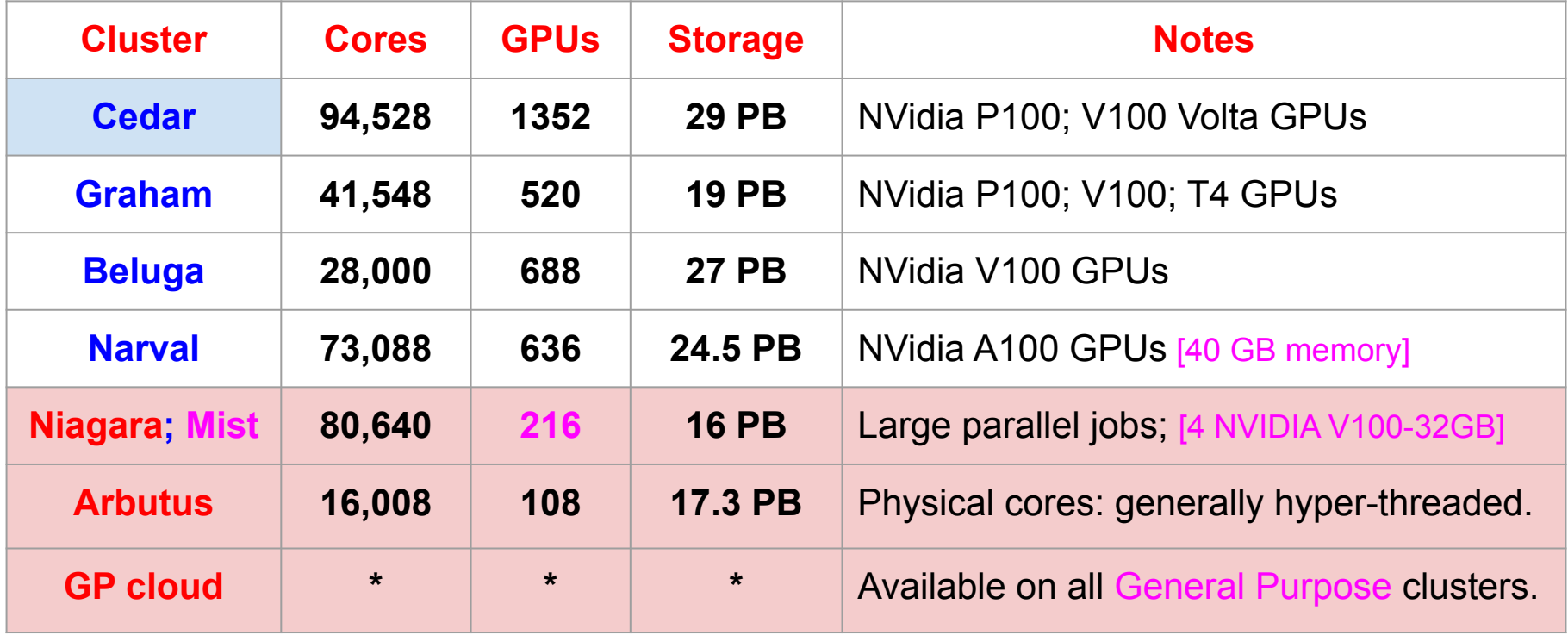

https://docs.alliancecan.ca/wiki/Technical\_documentation

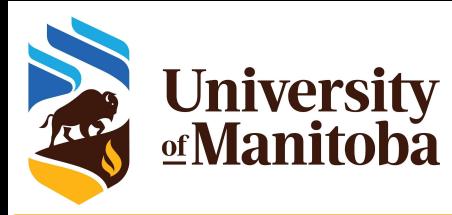

### **Resources on Grex: partitions**

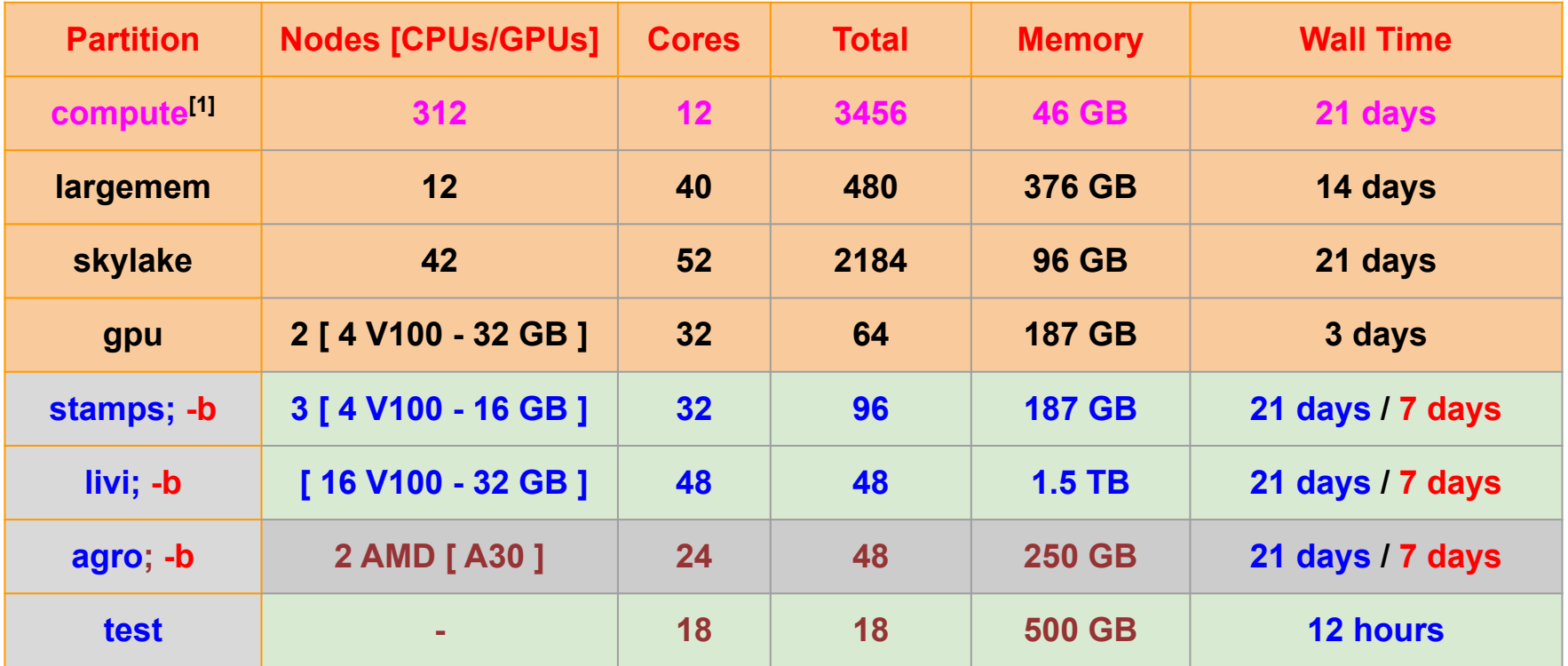

**[1]** to be decommissioned in the near future.

https://um-grex.github.io/grex-docs/

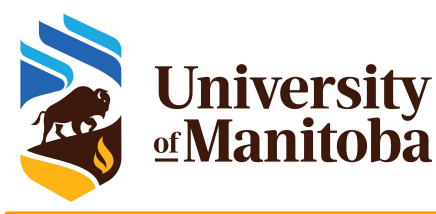

### **Access to Alliance clusters / Grex**

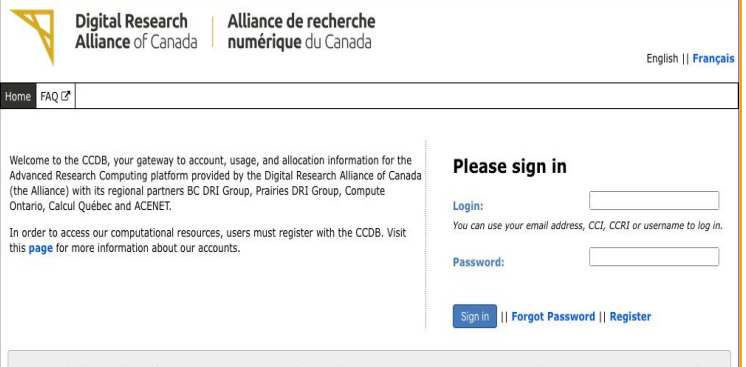

Important: As of April 1, 2022, Compute Canada's responsibilities for Canada's national advanced research computing platform transitioned to the Digital Research Alliance of Canada (the Alliance). The Alliance is working with its institutional and regional partners to ensure that services continue to be delivered by the same talented and supportive team members with whom you already work. Users continue to access services in the same way that they always have. To login to the national host sites, users continue to use their current user id and password; to access help use support@computecanada.ca; and to access documentation continue to use the Documentation Wiki. You may notice that several resources, such as the Documentation Wiki, remain branded Compute Canada. These are valid and will be rebranded over time. If you have questions about the Alliance click here.

C 2008-2022 Compute Canada II email webmaster

The Alliance: Rapid Access Service  $\Rightarrow$  10 TB of storage/cluster.

Send an email to: [support@tech.alliancecan.ca](mailto:support@tech.alliancecan.ca)  $\Rightarrow$  RAC for storage > 10 TB.

**Step 1**: **Principal Investigator (PI) or sponsor** Faculty member registers in the Alliance Database (CCDB):<https://ccdb.alliancecan.ca/security/login>

#### **Step 2**: **sponsored users**

Once PI's account is approved, sponsored users can register as group members (CCRI: abc-123-01).

#### CCDB account: gives access to new systems / Grex

- Access to resources is free for eligible researchers.
- Every group gets a "default" share; 1 TB of storage.
- Resource Allocation Competitions: about 80 %

Held each year, valid for 1 year [April till end of March]

Default Allocations: 20 % are used for default share.

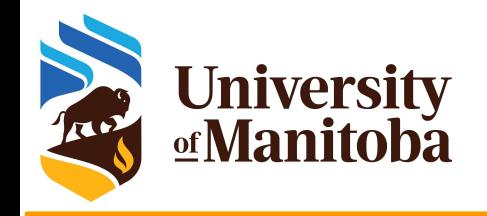

### **What is an HPC cluster?**

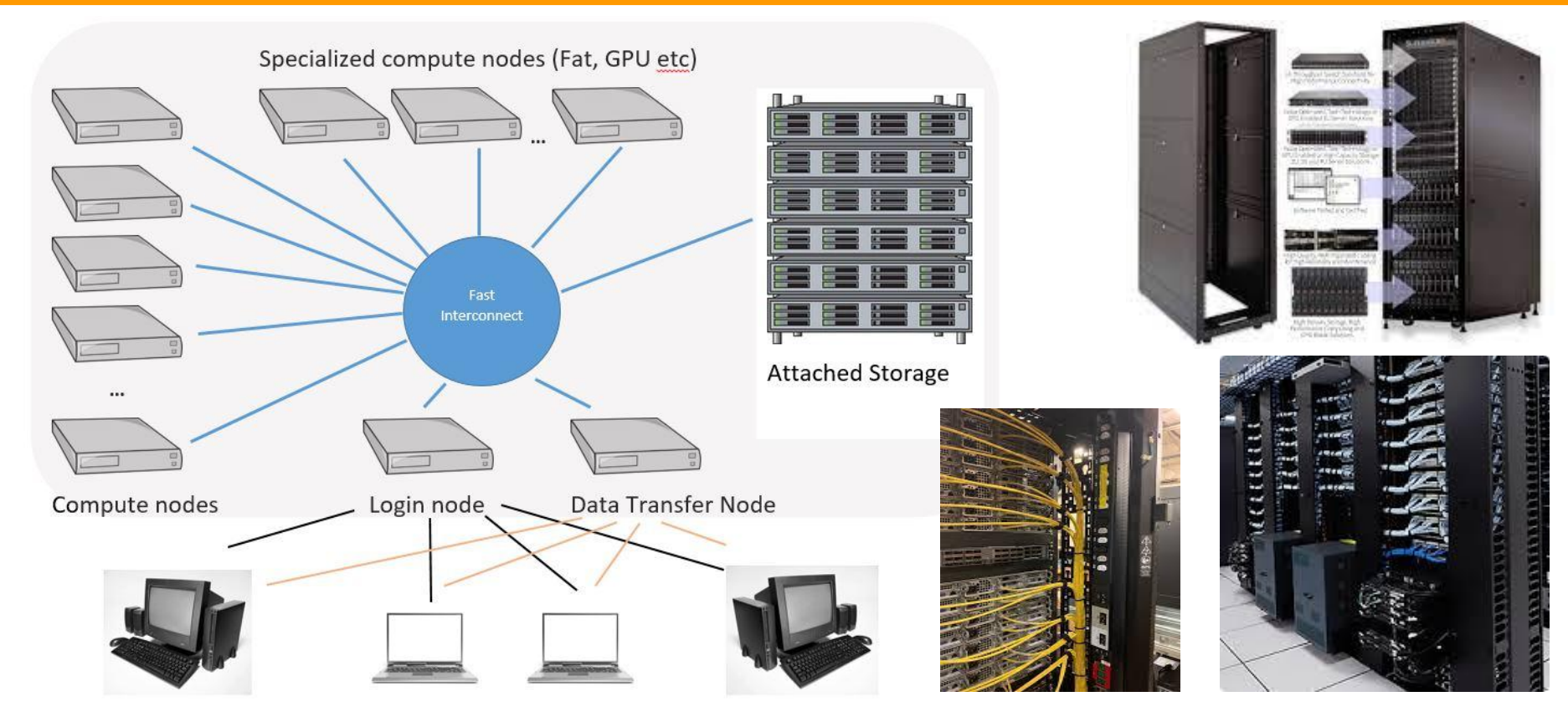

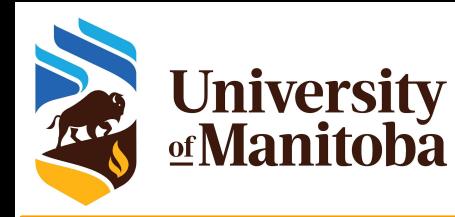

## **Workflow on HPC clusters**

**Connect to a cluster**

**Linux/Mac:** 

⇒ ssh client

⇒ X2Go

**Windows:**

⇒ Putty

⇒ MobaXterm

**Transfer files**

- **Linux, Mac:**
- ⇒ scp, sftp, rsync

**Windows:**

- ⇒ WinScp
- ⇒ MobaXterm

⇒ FileZilla, PuTTy

### **HPC work**

- **Connect**
- **Transfer files** 
	- Compile codes
- **Test jobs**
- ★ Run jobs
	- Analyze data
- ★ Visualisation

OpenOnDemand: remote web access to supercomputers

https://um-grex.github.io/grex-docs/

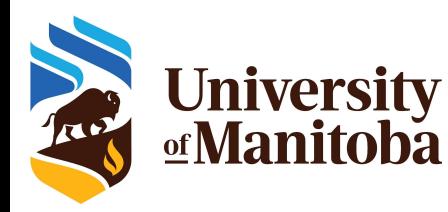

### **Linux: carpentry courses**

#### **The Unix Shell**

The Unix shell has been around longer than most of its users have been alive. It has survived so long because it's a power tool that allows people to do complex things with just a few keystrokes. More importantly, it helps them combine existing programs in new ways and automate repetitive tasks so they aren't typing the same things over and over again. Use of the shell is fundamental to using a wide range of other powerful tools and computing resources (including "high-performance computing" supercomputers). These lessons will start you on a path towards using these resources effectively

#### $*$  **Prerequisites**

This lesson quides you through the basics of file systems and the shell. If you have stored files on a computer at all and recognize the word "file" and either "directory" or "folder" (two common words for the same thing), you're ready for this lesson.

If you're already comfortable manipulating files and directories, searching for files with grep and find, and writing simple loops and scripts, you probably want to explore the next lesson: shell-extras

#### Schedule

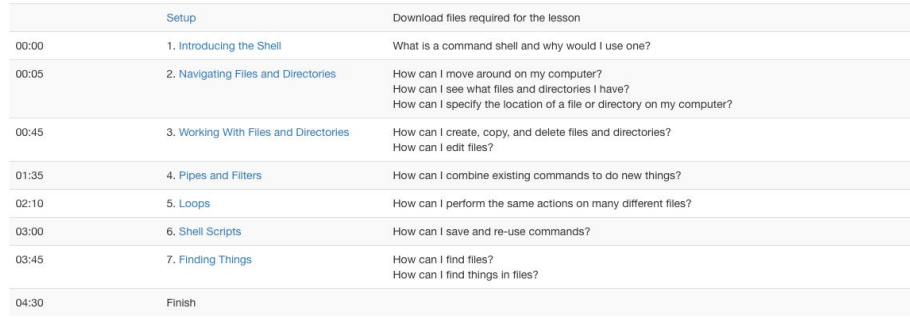

The actual schedule may vary slightly depending on the topics and exercises chosen by the instructor.

Licensed under CC-BY 4.0 2018-2021 by The Carpentries Licensed under CC-BY 4.0 2016-2018 by Software Carpentry Foundation Edit on GitHub / Contributing / Source / Cite / Contact

Using The Carpentries style version 9.5.

#### https://swcarpentry.github.io/shell-novice/ | https://training.westdri.ca/

#### **Carpentry courses for beginners:**

- **● Introducing the shell**
- **● Navigating/working with files & directories**
- **● Pipes and filters**
- **● Loops**
- **● Shell scripts**
- **● Finding files/programs**
- **● Automate tasks**

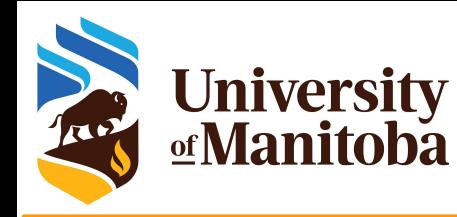

### **Linux: basic commands**

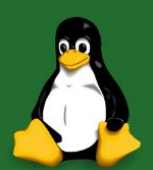

#### **Top 50 Linux Commands** you must know

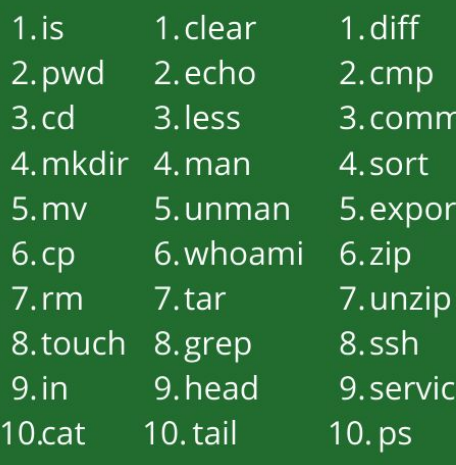

1. kill and killall  $2. df$ 3. mount 4.chmod 5.chown 6. if config 7.traceroute 8. wget  $9.$ ufw 10. iptables

1. apt, pacman, yum, rpm  $2$ . sudo 3.cal 4. alias  $5.0<sub>d</sub>$ 6. whereis 7. what is 8.top 9. useradd 10. passwd

#### **Most used commands**

- **● cd; mkdir; mv; rm; ls**
- **● pwd;**
- **● head, tail; less; more**
- **● top; ps; htop**
- **● gzip; tar; bzip2; gunzip**
- **● zip; unzip**
- **● wget; curl**
- **● ssh; scp; sftp**
- **● chmod; chgrp; …**

man <command> <command> - - help; -h

https://www.digitalocean.com/community/tutorials/linux-commands

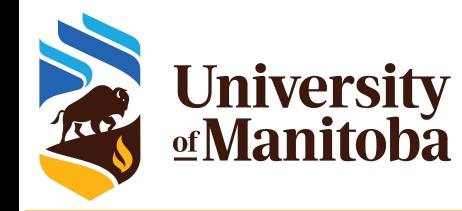

### ★ **ssh =>** Secure Shell [connect to a remote machine]. ★ **scp =>** Secure Copy [copy file to/from a remote host]. ★ **sftp =>** Secure File Transfer Protocol. ★ **PuTTY =>** SSH and Telnet for Windows. ★ **FileZilla =>** Utility for transferring files by FTP. ★ **WinSCP =>** SFTP/FTP client for Microsoft Windows. ★ **MobaXterm =>** Toolbox for remote computing machine. ★ **X2Go =>** Remote desktop software for Linux ★ **OOD =>** Interface to remote computing resources

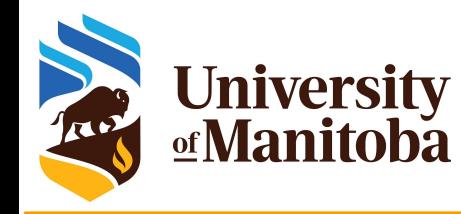

### **How to connect to a cluster?**

**Syntaxe: ~**\$ **ssh** [+options] **<username>@<hostname>**

options = -X; -Y {*X11 forwarding*}, …

- ➔ **Windows:** install PuTTy, MobaXterm, …
- ➔ **Mac:** install [XQuartz](https://www.xquartz.org/) {*X11 forwarding*}

#### **Connect from a terminal:**

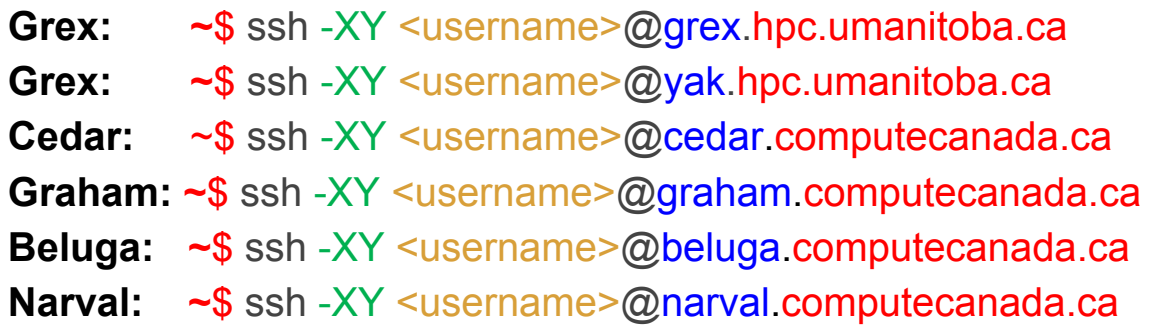

#### ★ **ssh keys** https://docs.alliancecan.ca/wiki/SSH\_Keys

**Very Important**

**Don't share** your password with anyone. **Don't send** your password by email. In case you forgot your password, it is possible to **reset it** from **CCDB**.

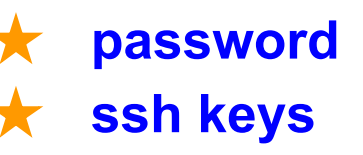

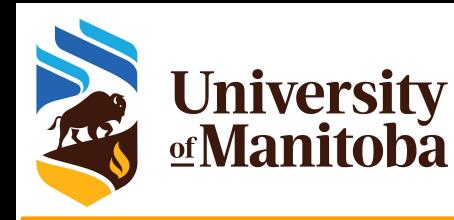

## **Connect from Windows machine**

#### ❖ **Install ssh client:**

- ➢ Putty: <http://www.putty.org/>
- ➢ MobaXterm: <https://mobaxterm.mobatek.net/>

#### ❖ **How to connect?**

- ✓ **Login:** your user name
- ✓ **Host:** grex.hpc.umanitoba.ca
- ✓ **Password:** your password
- ✓ **Port:** 22

❖ **Use CygWin:** same environment as Linux

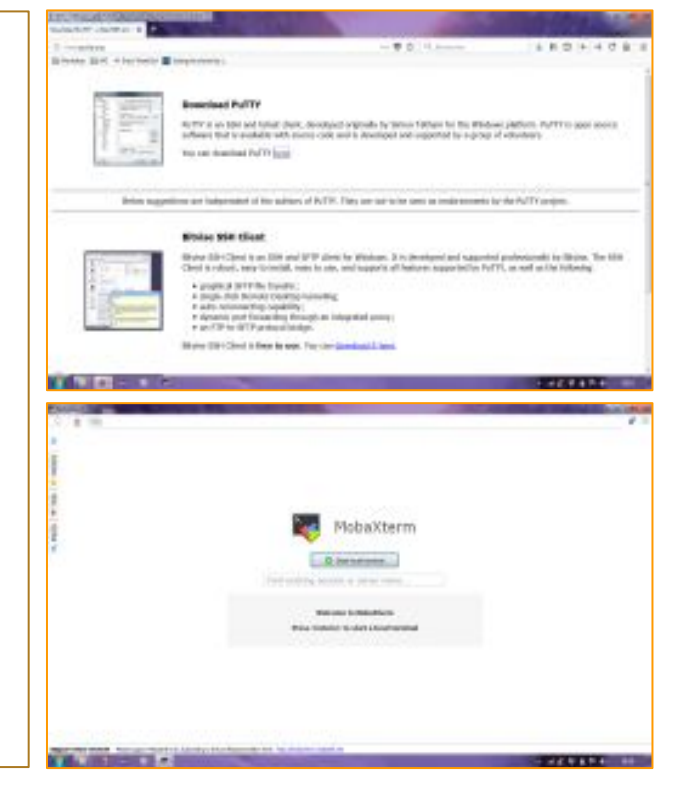

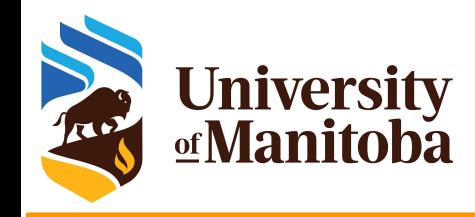

## **X2Go: Linux/Mac/Windows**

#### **Why X2Go:** Access to GUI

#### **How to use X2Go?**

- Ask first if X2Go is installed on the remote machine.
- If yes, install X2Go client on your laptop or Desktop.
- Linux, Windows, Mac (XQuartz)
- Launch X2Go; Create a session and connect.

**Login:** your user name

**Host:** bison.hpc.umanitoba.ca

{or tatanka.hpc.umanitoba.ca}

**Port:** 22

**Session:** ICEWM

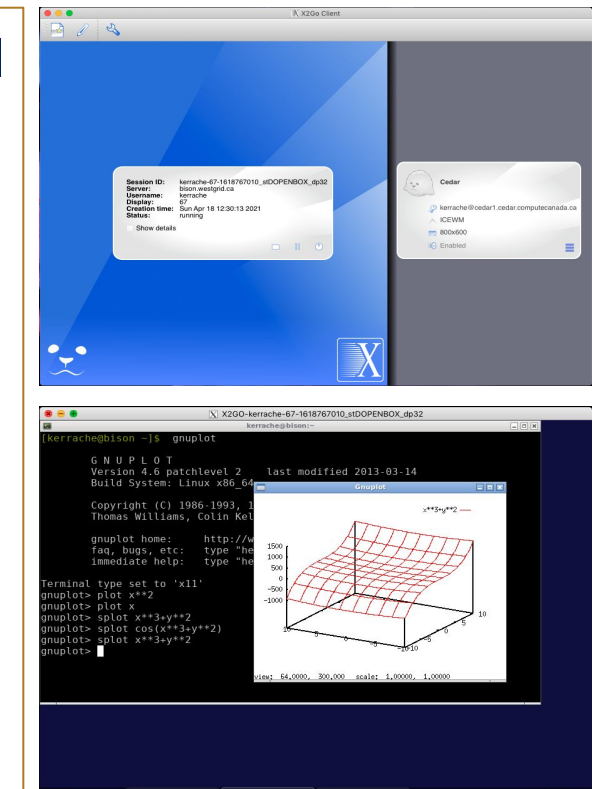

### **University<br>₫Manitoba OOD: OpenOnDemand Web Portal**

Connect to OOD using: [UManitoba VPN](https://umanitoba.ca/computing/ist/connect/virtualpn.html):

- Make sure Pulse Secure VPN is connected
- ★ Point your Web browser to [https://aurochs.hpc.umanitoba.ca](https://aurochs.westgrid.ca)
- ★ Use your Alliance (Compute Canada) username/password to log in to Grex OOD.

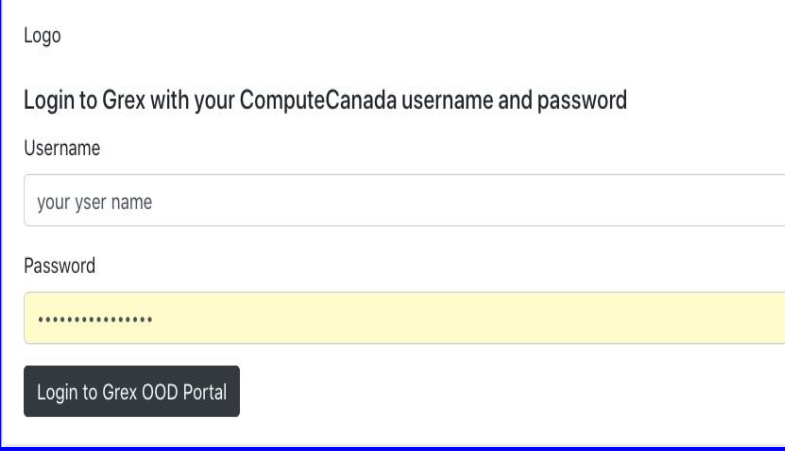

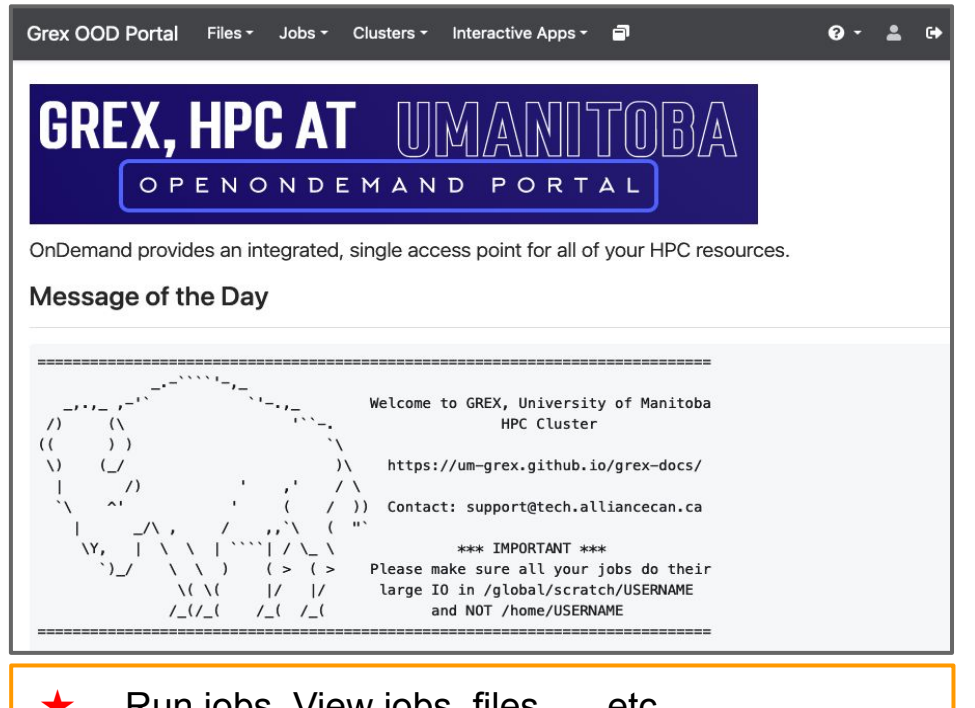

 $\star$  Run jobs, View jobs, files, ... etc. ★ Run MATLAB, Gaussview, Desktop, Jupyter, …

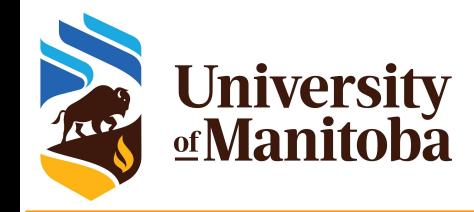

## **Improve security: SSH keys**

★ Generate ssh keys: [https://docs.alliancecan.ca/wiki/SSH\\_Keys#Generating\\_an\\_SSH\\_Key](https://docs.alliancecan.ca/wiki/SSH_Keys#Generating_an_SSH_Key)

- Private key:
	- keep it in your computer:  $\sim$ /.ssh/
	- do not share it or copy it to any cluster.
- Public key:
	- Copy the key to remote machine
	- ssh-copy-id -i mykey someuser@niagara.computecanada.ca
- Copy the public key to:
	- Remote machine [cluster]
	- CCDB
- $\star$  Mandatory to connect to niagara

ssh -i <path to your key> someuser@niagara.computecanada.ca

Enabled on Grex https://docs.alliancecan.ca/wiki/SSH\_Keys

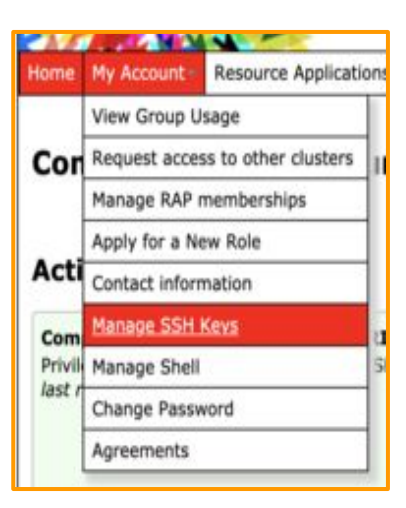

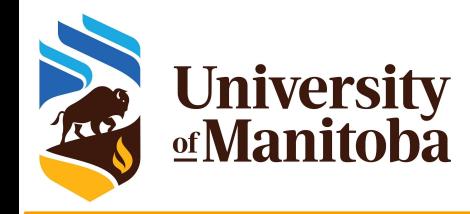

## **Improve security: MFA**

#### **Multifactor authentication:**

- Mandatory for all our staff
- Coming soon for users

#### ★ **Grex**

- ssh keys in CCDB
- VPN for OpenOnDemand
- MFA for Grex

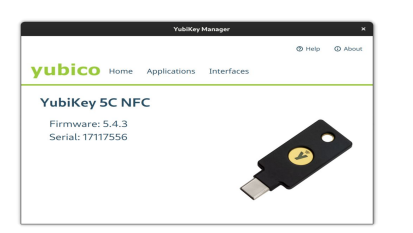

[name@server ~]\$ ssh cluster.computecanada.ca Duo two-factor login for name Enter a passcode or select one of the following options: 1. Duo Push to My phone (iOS) Passcode or option (1-1):abcdefghijklmnopqrstuvwxyz Success. Logging you in...

#### Home My Account-**Resource Application Verify your identity View Group Usage** Acc My Resources and Allocations Approve a request on my Duo Mobile Authenticator app Request access to other clusters Accou Manage RAP memberships Use a one-time passcode (OTP) from my Duo Mobile Authenticator app Apply for a New Role Act Contact information Use my Yubico YubiKey OTP to verify my **CCI** identity. Manage SSH Keys Feg **Multifactor Authentication** last Enter a saved bypass code to log in to my Management Spo account. Manage Shell **Res** Change Password Agreements

#### https://docs.alliancecan.ca/wiki/Multifactor\_authentication

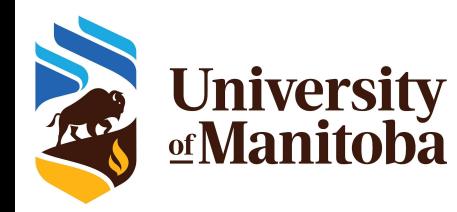

## **Storage: file systems and quota**

the Alliance [Compute Canada]: /home/\$USER: **50** GB, daily backup /scratch/\$USER: **20** TB, no backup, purged

home; /scratch

Grex: /home/\$USER: **100** GB per user /global/scratch/\$USER: **4** TB, no backup, no purge. /project no backup, no purge.

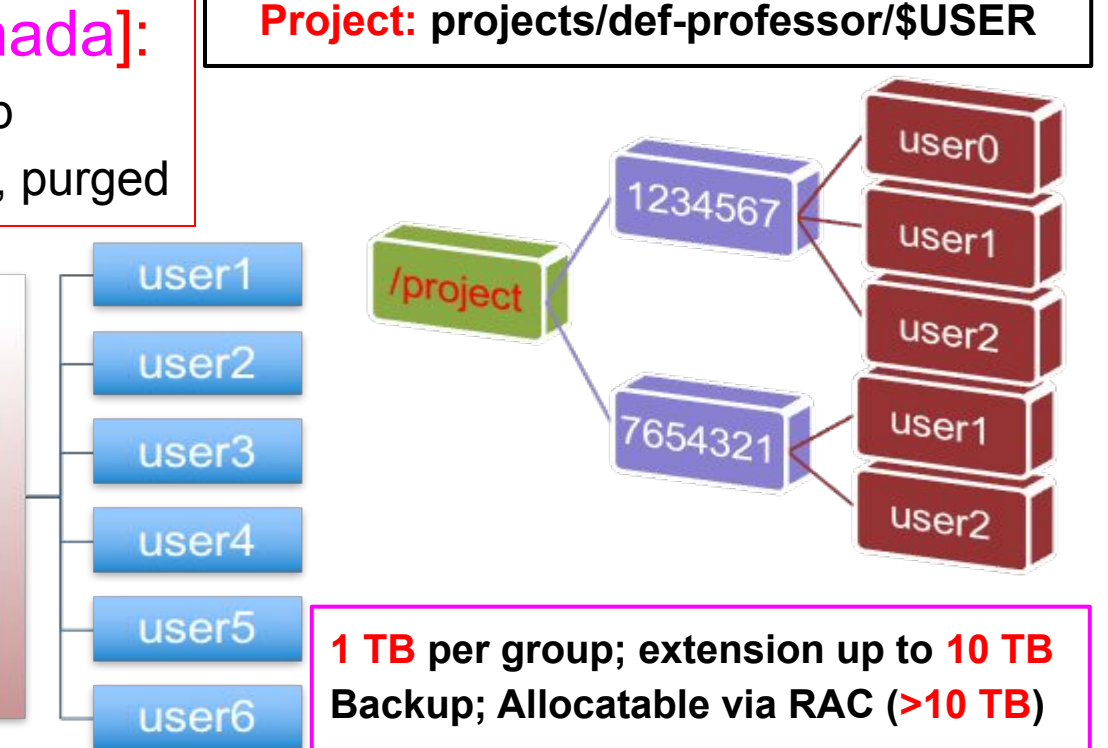

## **Quota: diskusage\_report**

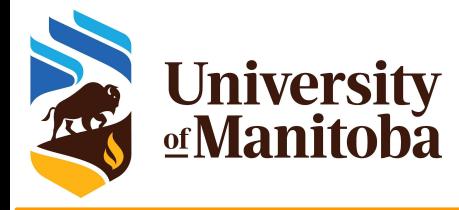

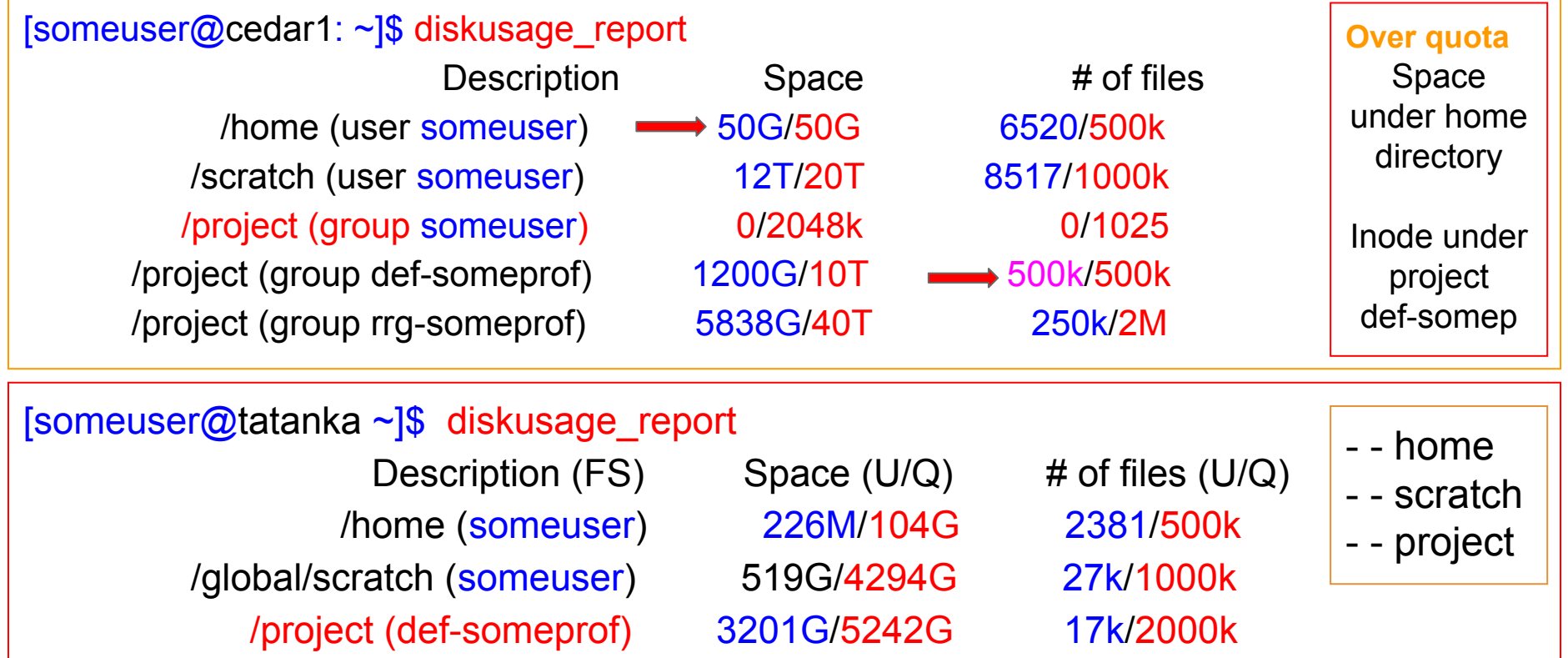

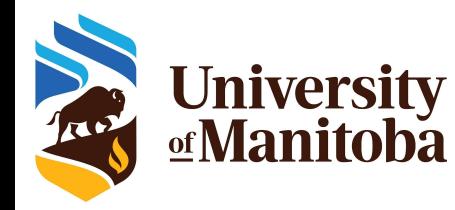

## **File transfer: scp, sftp, rsync, …**

**Terminal:** Linux; Mac; CygWin; MobaXterm, PuTTy. **Check if scp; sftp; rsync are supported. Syntax for scp:** scp [+options] [Target] [Destination] **Syntax for rsync:** rsync [+options] [Target] [Destination] **Options:** for details use man scp or man rsync from your terminal. **Target:** file(s) or directory(ies) to copy (exact path). **Destination:** where to copy the files (exact path) [ hostname:  $\leq$  full path > ] **Path on remote machine:** examples of a path on Grex. [username@grex.hpc.umanitoba.ca:](mailto:username@grex.westgrid.ca)/home/username/{Your\_Dir}; ~/{Your\_Dir} username@grex.hpc.umanitoba.ca:/global/scratch/username/{Your\_Dir}

[~@Mac]: scp -r TEST username@grex.hpc.umanitoba.ca:/global/scratch/username/Work

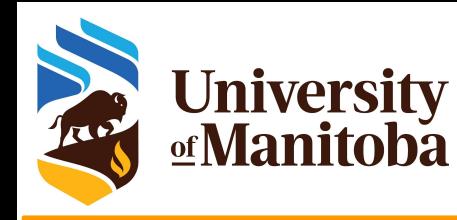

## **File transfer: FileZilla, WinSCP**

- Install WinScp or FileZilla.
- Launch the program.
- Connect with your credentials.

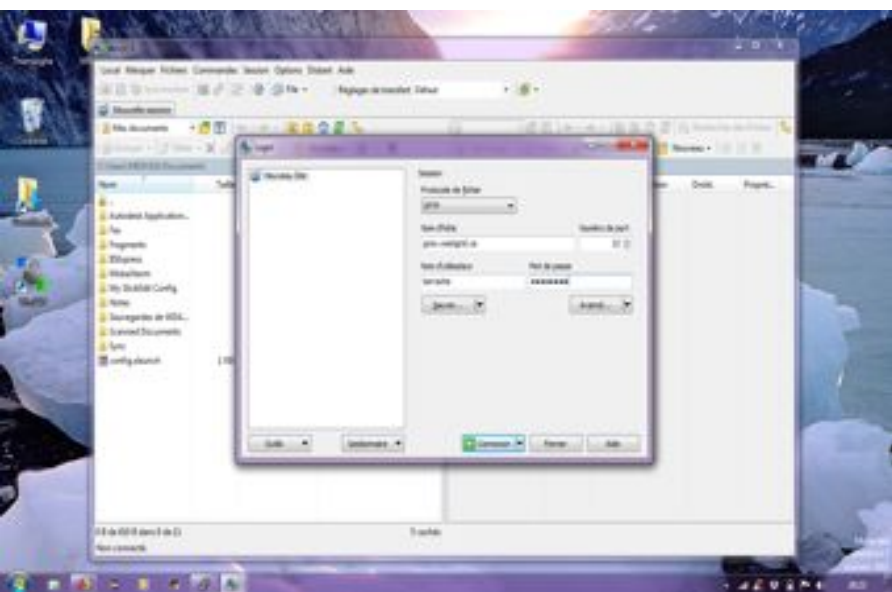

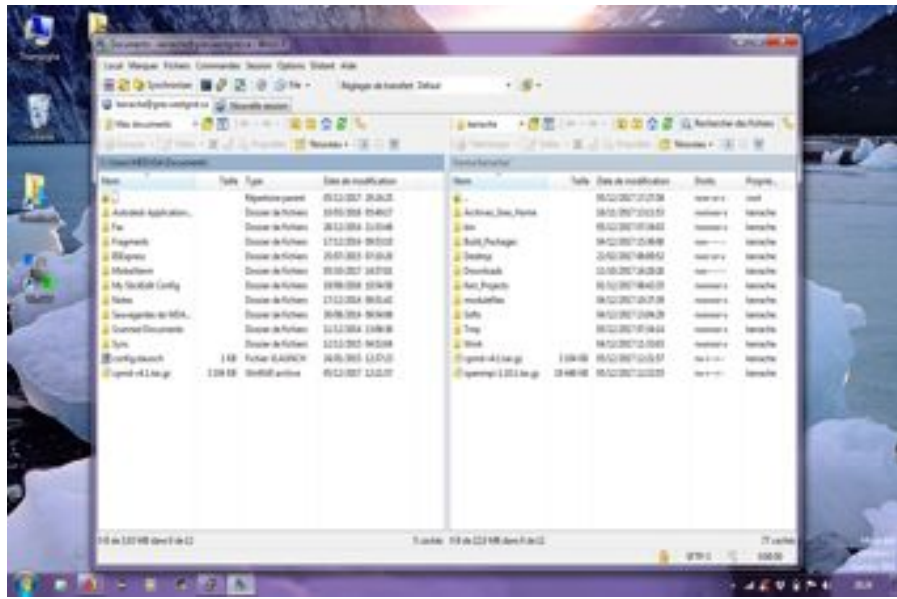

- Navigate on your local machine.
- Navigate on remote machine.
- Copy your files (works on both ways).

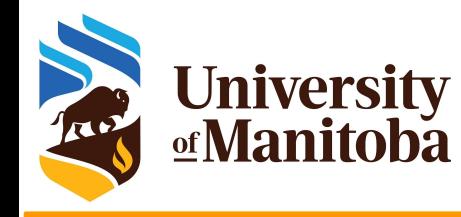

### **File transfer: Globus**

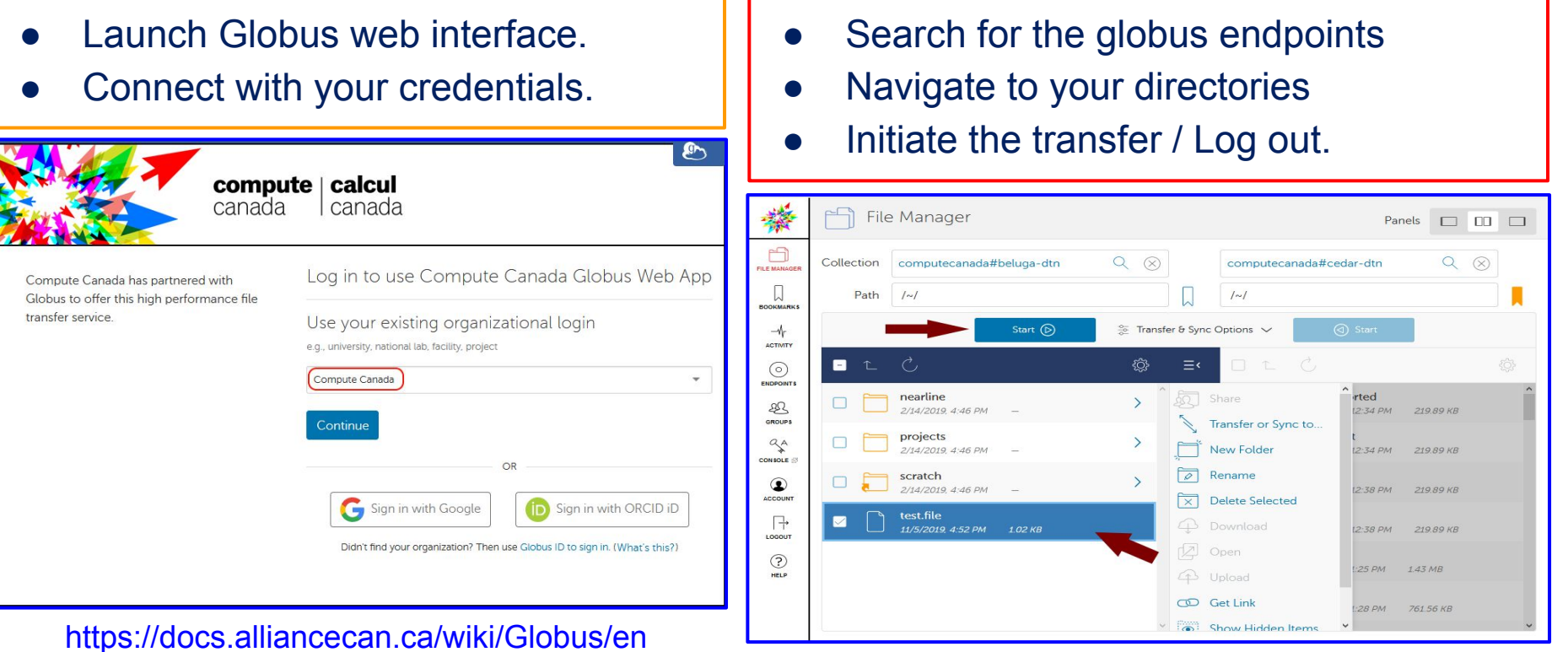

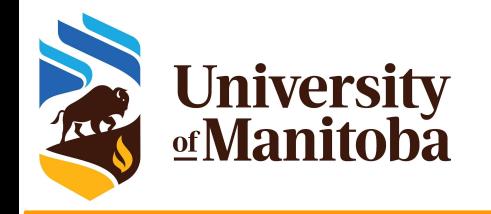

### **Software and modules**

### ★ Software on HPC clusters

- $\bigstar$  Software distribution
- ★ Available software on HPC clusters
- ★ Find a software: modules

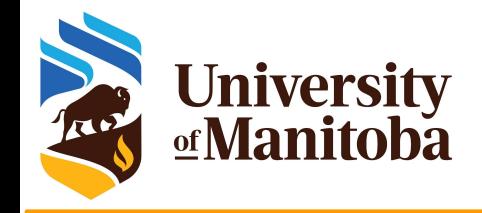

### **Software distribution**

#### Operating system package managers / repos

- **○ Ubuntu:** \$ *sudo apt-get install bowtie2*
- **○ CentOS:** \$ *sudo yum install bowtie2* # might need EPEL repo
- **○ On HPC**, users do not have **sudo**! {**It is not required; no need to ask for it**}

#### Local install from sources or binaries, usually to \$HOME

- wget [https://github.com/BenLangmead/bowtie2/releases/download/v2.3.4.3/bowtie2-2.3.4.3-linux-x86\\_64.zip](https://github.com/BenLangmead/bowtie2/releases/download/v2.3.4.3/bowtie2-2.3.4.3-linux-x86_64.zip)
- $\circ$  unzip bowtie2-2.3.4.3-linux-x86 64.zip
- bowtie2-2.3.4.3-linux-x86\_64/bowtie2 -?
- Or build from sources, specifying the PREFIX, **CMAKE\_INSTALL\_PREFIX** or **--prefix** to \$HOME/bowtie2/
- and add the locations to PATH, LD\_LIBRARY\_PATH etc.

#### Using a centralized HPC stack [modules]

- installed and maintained by analysts: compilers, libraries, domain specific software, ... etc.
- ask for installing a given program or updating modules if needed.

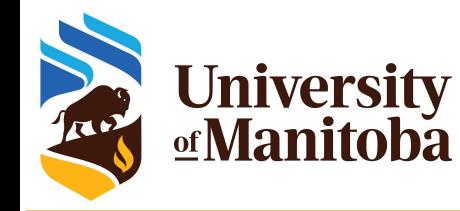

## **Software on HPC clusters**

Home made: programs, scripts and tools, ... etc.

Up to a user, … ?

Free Software: GNU Public License.

Open Source, Binaries, Libraries, Compilers, Tools, …

- Commercial Software: restricted [VASP, STATA, ... ]
	- **→** Contact support with some details about the license, ...
	- ➔ We install the program & protect it with a POSIX group.

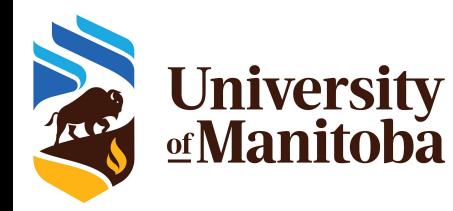

## Available software on HPC clusters

Number-crunching software environments:

- Compilers (GCC, Intel), BLAS/LAPACK/PETSc, BLIS, MPI, OpenMP, ... etc.
- Dynamic languages and libraries: R, Python, Perl, Julia, ...
- Domain-specific applications and packages:
	- Engineering, Chemistry, Physics, Machine-Learning, ...
	- Biomolecular, Genomics etc.
- CC Centralized software stack, distributed via CVMFS:

https://docs.alliancecan.ca/wiki/Available\_software

#### ★ **Grex:**

- **○ GrexEnv:** modules installed locally on Grex [more than 500 modules].
- **○ CCEnv:** access to public repository of the Alliance.

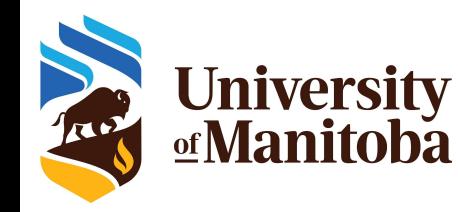

# **How to find a software?**

#### **Why modules?**

- Control different versions of the same program.
- Avoid conflicts between different versions and libraries.
- Set the right path to each program or library.

#### **Useful commands for working with modules:**

- module **list**; module **avail**
- module **spider** <soft>/<version>
- module **load** soft/version; module **unload {rm}** <soft>/<version>
- module **show** soft/version; module **help** <soft>/<version>
- module **purge**; module --force **purge**
- module **use** ~/modulefiles; module **unuse** ~/modulefiles

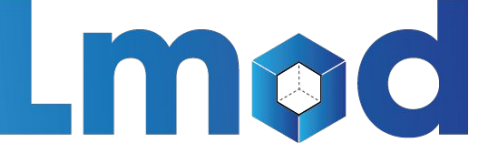

[someuser@bison ]\$ module avail – CCEnv (S) GrexEnv (S,L) Where: S: Module is Sticky, requires --force to

```
unload or purge
```

```
 L: Module is loaded
```
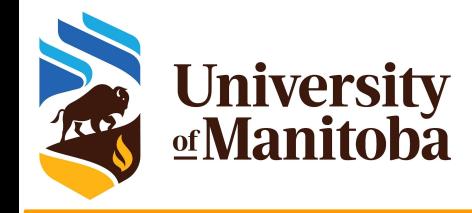

## **Find and load QE**

#### **[someuser@bison ]\$ module spider espresso**

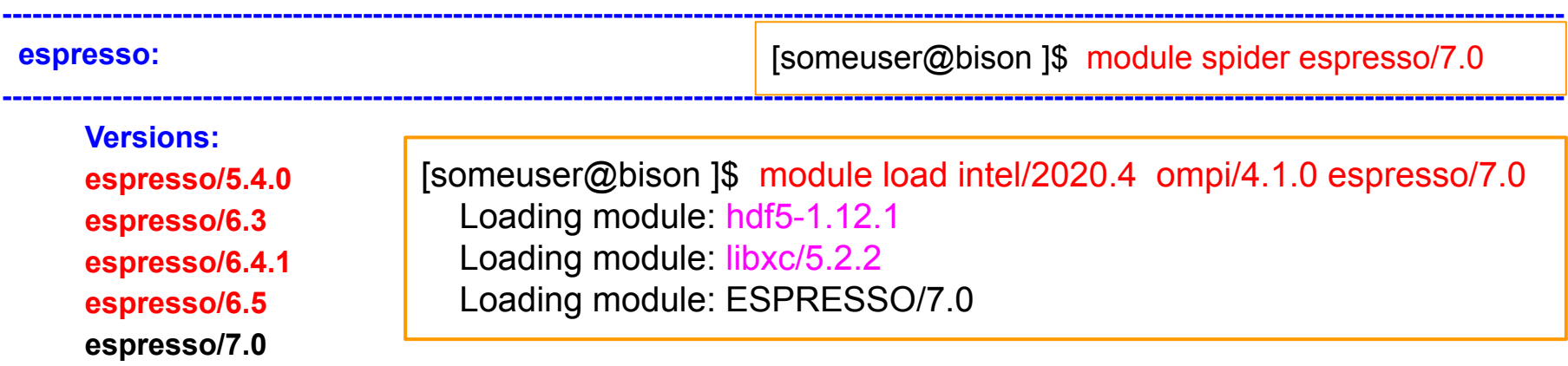

 **For detailed information about a specific "espresso" package (including how to load the modules) use the module's full name. Note that names that have a trailing (E) are extensions provided by other modules. For example:**

**----------------------------------------------------------------------------------------------------**

**----------------------------------------------------------------------------------------------------**

```
$ module spider espresso/7.0
```
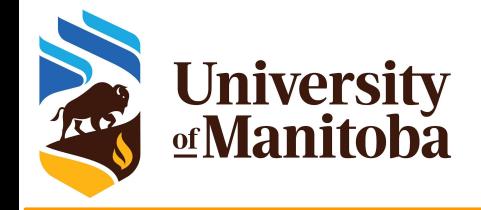

# **Find and load ORCA**

#### **ORCA:**

**● restricted software [requires a registration] [someuser@bison ]\$ module spider orca**

#### https://docs.alliancecan.ca/wiki/ORCA

[someuser@bison ]\$ module spider **orca/5.0.4**

 **orca:**

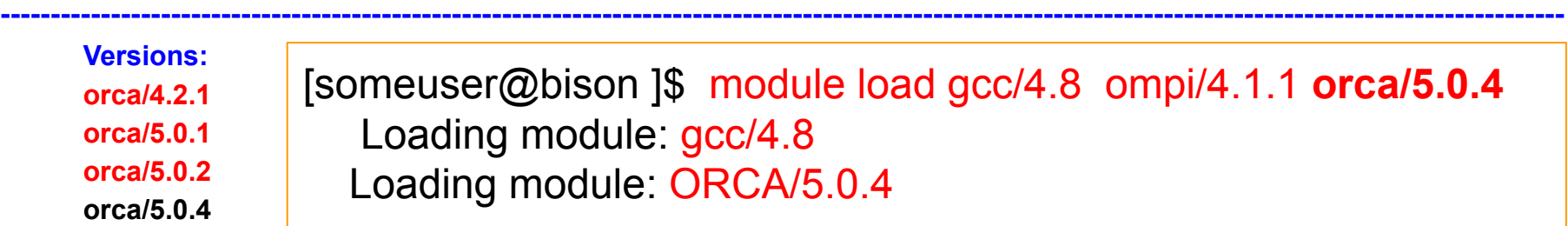

**----------------------------------------------------------------------------------------------------**

**----------------------------------------------------------------------------------------------------**

**----------------------------------------------------------------------------------------------------**

 **For detailed information about a specific "orca" package (including how to load the modules) use the module's full name. Note that names that have a trailing (E) are extensions provided by other modules. For example:**

**\$ module spider orca/5.0.4**

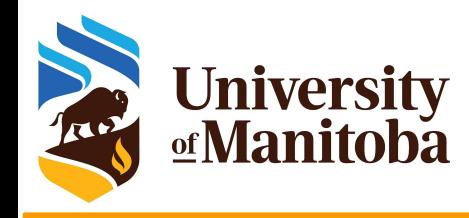

## **Running jobs on HPC clusters**

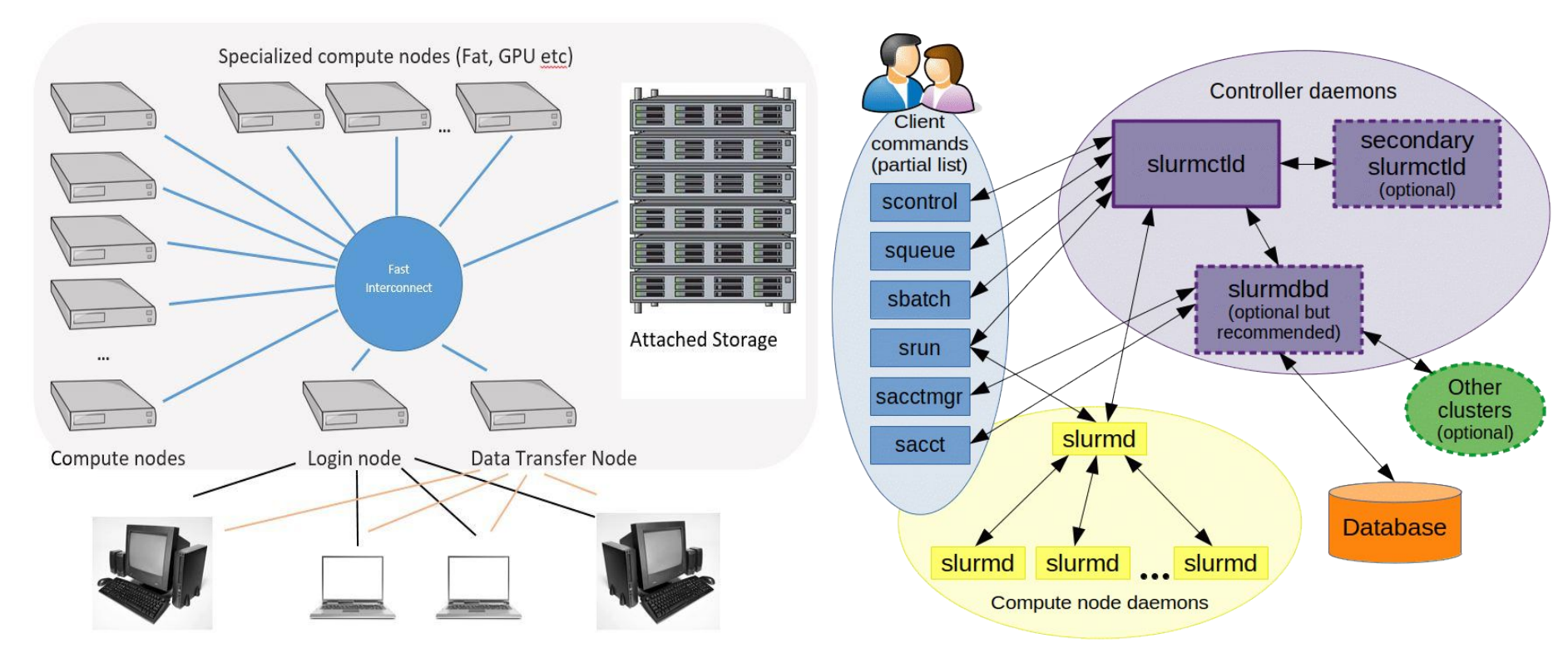

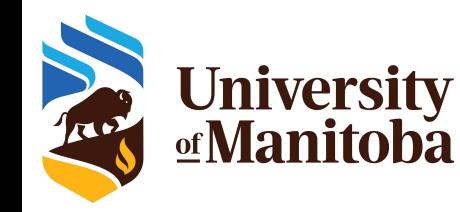

## **Running jobs on a cluster**

- Job requirements: CPUs, Memory, Time, ... etc.
- SLURM template structure of a job script
- Interactive jobs via salloc
- **Example of SLURM script: Gaussian**
- **SLURM directives**
- **SLURM environment variables**
- **Examples: Serial, OpenMP, MPI, GPU**
- Monitor and control your jobs: seff, scancel, sacct, ...
- **Bundle multiple jobs: job arrays and GLOST**
- ★ *Estimating resources: CPUs, MEM, TIME*
- ★ *How to pick a partition on Grex?*

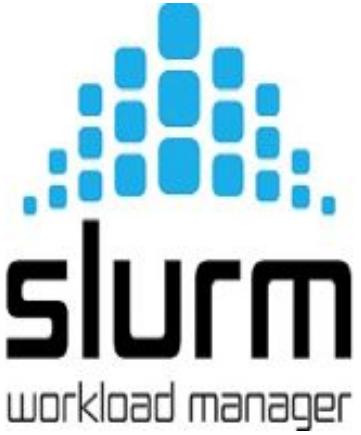

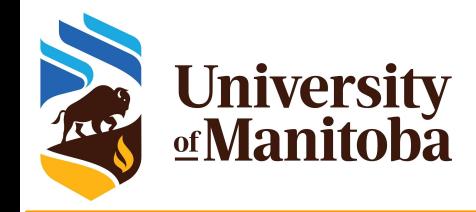

### **Scheduler: SLURM**

#### **SLURM:** Simple Linux Utility for Resource Management

- free and open-source job scheduler for Linux and Unix-like kernels
- ➔ used by many of the world's supercomputers and computer clusters. https://slurm.schedmd.com/overview.html
- sacct sacctmgr salloc sattach sbatch -
- sbcast scancel scontrol sdiag seff -
- sh5util sinfo smail smap sprio -
- squeue sreport srun sshare sstat -

strigger - sview

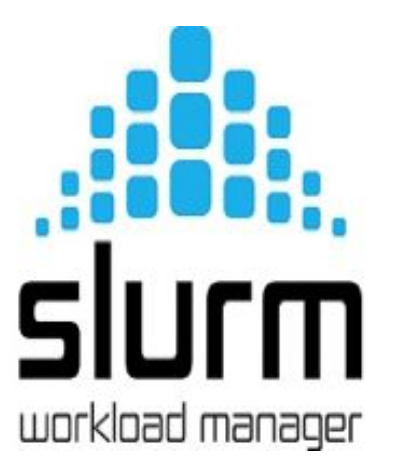

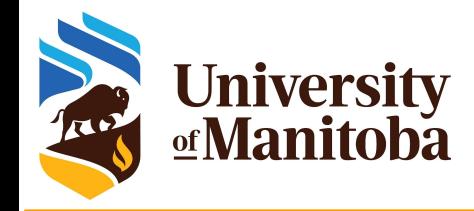

## **Running jobs on a cluster**

When you connect you get interactive session on a login node:

- Limited resources: to be used with care for basic operations
	- editing files, compiling codes, download or transfer data, submit and monitor jobs, run short tests {no memory intensive tests}
- Performance can suffer greatly from over-subscription
- ★ For interactive work, submit interactive jobs: salloc [+options]
	- SLURM uses salloc for interactive jobs [compute nodes]
	- o The jobs will run on dedicated compute nodes [CPUs, GPUs]
- Submitting batch jobs for production work is mandatory: sbatch
	- Wrap commands and resource requests in a "job script": myscript.sh
	- SLURM uses sbatch; submit a job using: sbatch myscript.sh sbatch [+options] myscript.sh

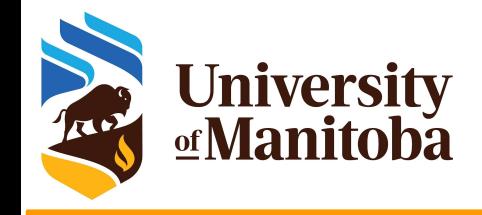

## **Accounting groups**

#### Submit Interactive job:

[~cedar5 scratch]\$ salloc --ntasks=1 --mem=4000M salloc: error: --------------------------------------- salloc: error: You are associated with multiple cpu allocations... salloc: error: Please specify one of the following accounts to submit this job: salloc: error: RAS default accounts: def-prof1, def-prof2 salloc: error: RAC accounts: salloc: error: Compute-Burst accounts: salloc: error: Other accounts: cc-debug, salloc: error: Use the parameter --account=desired account when submitting your job salloc: error: --------------------------------------- salloc: error: Job submit/allocate failed: Unspecified error

#### Accounting groups: sshare -U --user <username>

- o if one accounting group, SLURM will take it by default.
- If more than one, it should be specified via: --account={your accounting group}

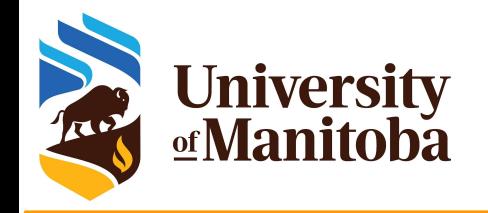

### **Job requirements**

What do you need to know before submitting a job?

- Is the program available? If not, install it or ask support for help.
- What type of program are you going to run?
	- Serial, Threaded [OpenMP], MPI based, GPU, ...
- Prepare your input files: locally or transfer from your computer.
- Test your program:
	- Interactive job via salloc: access to a compute node
	- On login node if the test is not memory nor CPU intensive.
- Prepare a script "myscript.sh" with the all requirements:
	- **■ Memory**, Number of cores, Nodes, Wall time, modules, **partition**, **accounting group**, command line to run the code.
- Submit the job and monitor it: sbatch, squeue, sacct, seff ... etc

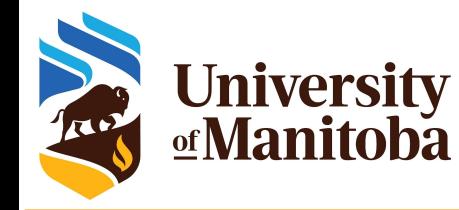

## **Interactive jobs via salloc**

[someuser@bison ]\$ salloc --cpus-per-task=4 --mem-per-cpu=1000M --time=1:00:00 salloc: using account: def-someprof salloc: No partition specified? It is recommended to set one! Will guess salloc: Pending job allocation 5081294 salloc: job 5081294 queued and waiting for resources salloc: job 5081294 has been allocated resources salloc: Granted job allocation 5081294 salloc: Waiting for resource configuration salloc: Nodes n063 are ready for job Load modules + run tests [someuser@n063<sup>]\$</sup> exit exit salloc: Relinquishing job allocation 5081294 Equivalent SLURM script: #!/bin/bash #SBATCH --ntasks=1 #SBATCH --cpus-per-task=4 #SBATCH --mem-per-cpu=1000M #SBATCH --time=1:00:00 #SBATCH --account=def-someprof

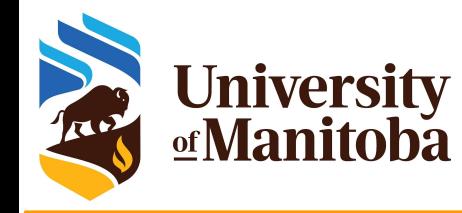

## **Interactive jobs via salloc**

[someuser@bison ]\$ salloc --ntasks=1 --cpus-per-task=4 --mem-per-cpu=1000M --account=def-someprof --partition=skylake --x11

salloc: using account: def-someprof salloc: partition selected: skylake salloc: Granted job allocation 5081297 salloc: Waiting for resource configuration salloc: Nodes n376 are ready for job Load modules + run tests [someuser@n376 ]\$ exit exit salloc: Relinquishing job allocation 5081297 #!/bin/bash #SBATCH --nodes=1 #SBATCH --ntasks=1 #SBATCH --cpus-per-task=4 #SBATCH --mem-per-cpu=1000M #SBATCH --mem=4000M #SBATCH --time=3:00:00 #SBATCH --account=def-someprof #SBATCH --partition=skylake

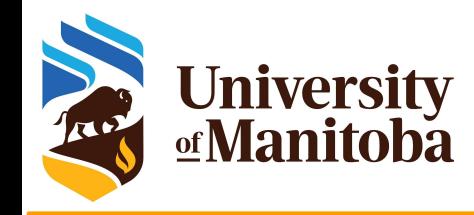

## **SLURM: simple template**

#### #!/bin/bash

#SBATCH --account=def-somegroup

{Add the resources and some options}

echo "Current working directory is `pwd`" echo "Starting run at: `date`"

{Load appropriate modules if needed.} {Command line to run your program.}

echo "Program finished with exit code \$? at: `date`"

**Script:** test-job.sh

Parameters to adjust for each type of job to submit: serial, MPI, GPU

Default parameters:

- ➔ CPUs: 1
- ➔ Time: 0-3:00
- Memory: 256mb

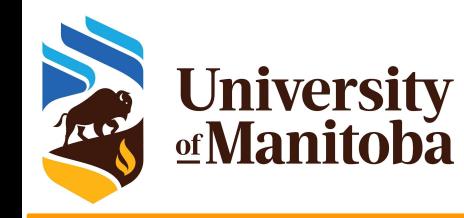

## **SLURM script: Gaussian**

#### #!/bin/bash

#SBATCH --account=def-someprof

- #SBATCH --ntasks=1
- #SBATCH --cpus-per-task=4
- #SBATCH --mem-per-cpu=2500M
- #SBATCH --time=7-00:00:00
- #SBATCH --partition=compute

# Load appropriate modules: module load gaussian echo "Starting run at: 'date'"

g16 < my-input.com > my-output.out

echo "Program finished with exit code \$? at: `date`"

#### SLURM directives:

- Default: 1 core, 256mb, 3 hours
- **account**, number of tasks, memory per core, wall time, **partition**, …
- Other: Email notification, ... etc.

#### Submit and monitor the job:

- sbatch [some options] myscript.sh
- squeue -u \$USER; sq

#### Partition:

- partition-list; sinfo --format="%20P"
- $sinfo -s$ ; sinfo  $-p$   $\leq$  partition name

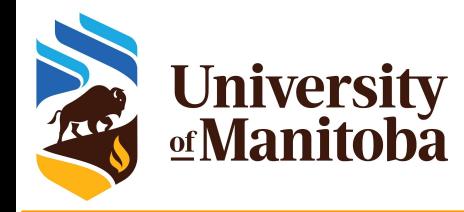

### **SLURM: most used directives**

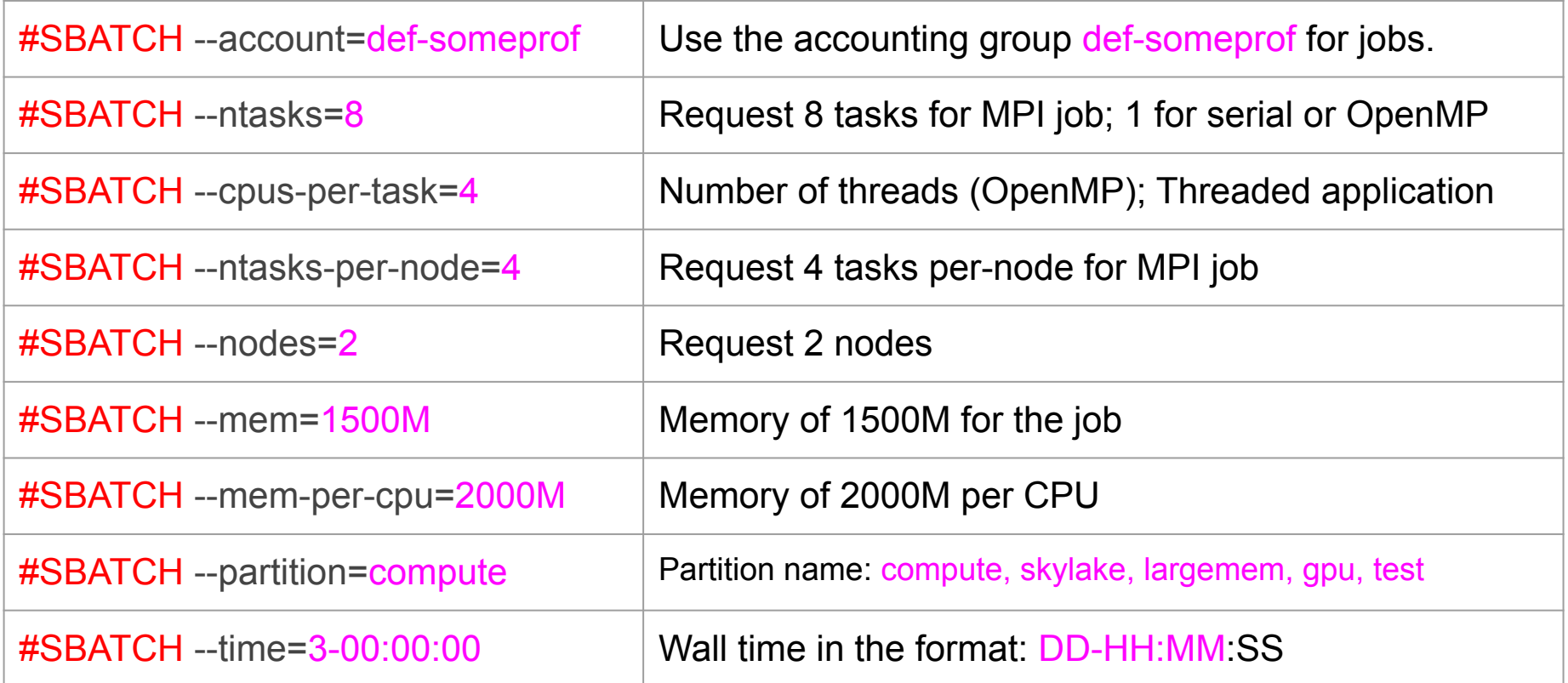

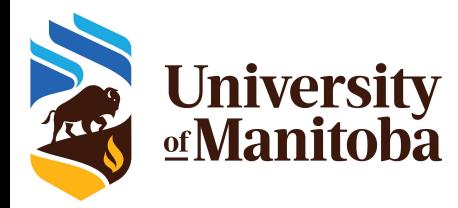

### **SLURM: environment variables**

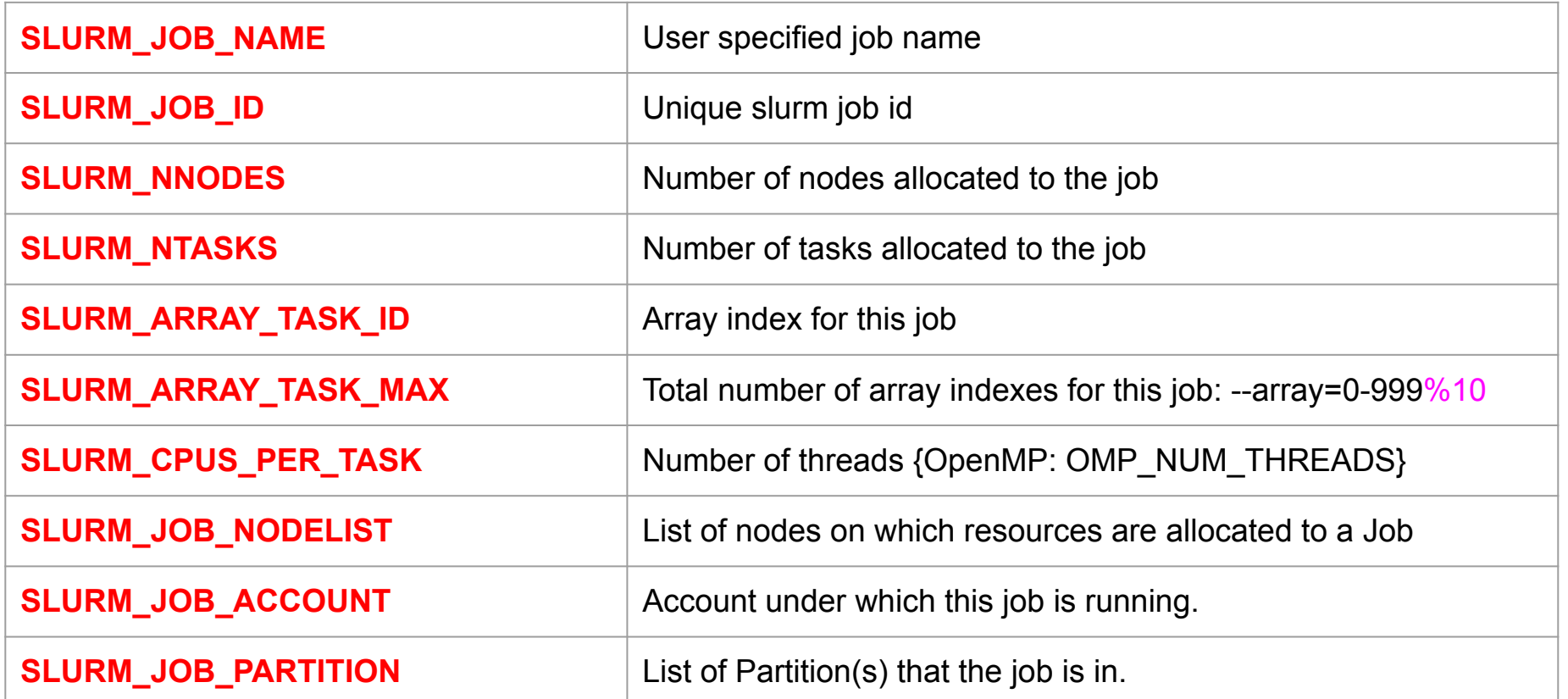

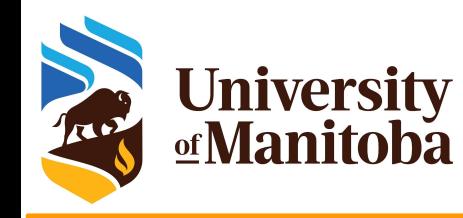

## **SLURM script: serial jobs**

#### #!/bin/bash

- #SBATCH --account=def-someprof
- #SBATCH --ntasks=1
- #SBATCH --cpus-per-task=1
- #SBATCH --mem-per-cpu=2500M
- #SBATCH --time=1-00:00:00
- #SBATCH --partition=compute

# Load appropriate modules: module load <software>/<version> echo "Starting run at: `date`" program.x [+options and arguments if any]

echo "Program finished with exit code \$? at: `date`"

#### SLURM directives:

- Default: 1 core, 256mb, 3 hours
- **● account**, tasks = 1, memory per core, wall time, **partition**, …
- Other: E-mail-notification, ... etc.

#### Submit and monitor the job:

- sbatch myscript.sh
- squeue -u \$USER; sq; sacct -j JOB ID

#### More information:

- partition-list; sinfo --format="%20P"
- Sinfo -s; sinfo -p compute, skylake
- squeue -p compute, skylake -t R {PD}

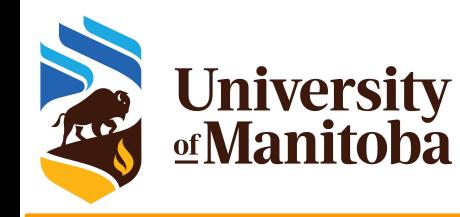

## **SLURM script: OpenMP jobs**

#### #!/bin/bash

#SBATCH --account=def-someprof

- #SBATCH --ntasks=1
- #SBATCH --cpus-per-task=4
- #SBATCH --mem-per-cpu=2000M
- #SBATCH --time=1-00:00:00
- #SBATCH --partition=skylake
- # Load appropriate modules:

module load <software>/<version>

export OMP\_NUM\_THREADS=\${SLURM\_CPUS\_PER\_TASK}

echo "Starting run at: `date`"

program.x [+options and arguments if any]

echo "Program finished with exit code \$? at: `date`"

#### #!/bin/bash

#SBATCH --account=def-someprof #SBATCH --cpus-per-task=4 #SBATCH --mem-per-cpu=2000M #SBATCH --time=1-00:00:00 #SBATCH --partition=skylake

#SBATCH --cpus-per-task=N #SBATCH --mem=<MEM>

#### Partitions:

- compute:  $N$  up to 12
- skylake: N up to 52
- largemem:  $N$  up to  $40$

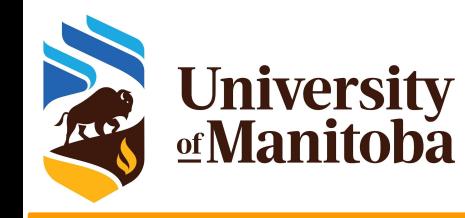

## **SLURM script: MPI jobs**

#### #!/bin/bash

#SBATCH --account=def-someprof

- #SBATCH --ntasks=96
- #SBATCH --cpus-per-task=1
- #SBATCH --mem-per-cpu=1200M
- #SBATCH --time=2-00:00:00
- #SBATCH --partition=skylake

# Load appropriate modules: module load intel/2019.5 ompi/3.1.4 lammps/29Sep21 echo "Starting run at: `date`" srun lmp\_grex < in.lammps echo "Program finished with exit code \$? at: `date`"

#SBATCH --nodes=8 #SBATCH --ntasks-per-node=12 #SBATCH --mem=0 #SBATCH --partition=compute

#SBATCH --nodes=2 #SBATCH --ntasks-per-node=52 #SBATCH --mem=0 #SBATCH --partition=skylake

#SBATCH --nodes=1 #SBATCH --ntasks-per-node=40 #SBATCH --mem=0 #SBATCH --partition=largemem

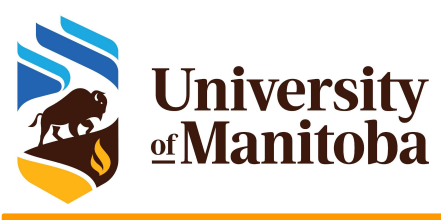

## **SLURM script: OpenMP+MPI jobs**

#!/bin/bash

#SBATCH --account=def-someprof

#SBATCH --nodes=4

#SBATCH --ntasks-per-node=6

#SBATCH --cpus-per-task=2

#SBATCH --mem-per-cpu=1200M

#SBATCH --time=3-00:00:00

#SBATCH --partition=compute

# Load appropriate modules: module load <software>/<version> export OMP\_NUM\_THREADS=\${SLURM\_CPUS\_PER\_TASK} echo "Starting run at: `date`" srun program.x [+options and arguments if any] echo "Program finished with exit code \$? at: `date`"

#SBATCH --nodes=6 #SBATCH --ntasks-per-node=4 #SBATCH --cpus-per-task=2 #SBATCH --mem-per-cpu=1200M #SBATCH --partition=compute

The total memory and CPUs per node should not exceed the available resources on the nodes.

#SBATCH --nodes=5 #SBATCH --ntasks-per-node=8 #SBATCH --cpus-per-task=4 #SBATCH --mem-per-cpu=1000M #SBATCH --partition=skylake

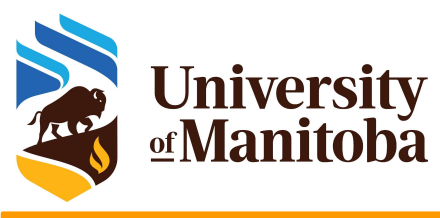

## **SLURM script: OpenMP+MPI jobs**

#SBATCH --nodes=8

#SBATCH --ntasks-per-node=12

#SBATCH --cpus-per-task=1

#SBATCH --mem=0

#SBATCH --partition=compute

Job ID: 1234567 Cluster: grex User/Group: someuser/someuser State: COMPLETED (exit code 0) Nodes: 8 Cores per node: 12 CPU Utilized: 156-11:07:22 CPU Efficiency: 99.22% of 157-16:44:48 core-walltime Job Wall-clock time: 1-15:25:28 Memory Utilized: 218.00 GB (estimated maximum) Memory Efficiency: 59.37% of 367.19 GB (45.90 GB/node)

#### **The job used:**

- **● 96 CPUs**
- **● about 2400 M per core**

The job may wait longer on the queue to start: it requires 8 nodes to be available => Optimize the resources

#SBATCH --ntasks=96 #SBATCH --mem-per-cpu=2400M #SBATCH --partition=compute

#SBATCH --ntasks=162 #SBATCH --mem-per-cpu=1200M #SBATCH --partition=skylake

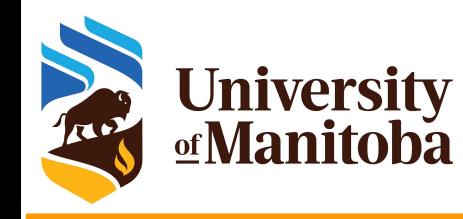

## **SLURM script: GPU jobs**

#### #!/bin/bash

- #SBATCH --account=def-someprof
- #SBATCH --gpu=1
- #SBATCH --ntasks=1
- #SBATCH --cpus-per-task=6
- #SBATCH --mem-per-cpu=4000M
- #SBATCH --time=0-3:00:00
- #SBATCH --partition=gpu
- # Load appropriate modules:
- module load <software>/<version>
- echo "Starting run at: `date`"
- program.x [+options and arguments if any]
- echo "Program finished with exit code \$? at: `date`"

#### SLURM directives:

- Default: 1 core, 256mb, 3 hours
- **account**, number of tasks, memory per core, wall time, **partition**, …
- Other: E-mail-notification, ... etc.

#### Submit and monitor the job:

- sbatch [some options] myscript.sh
- squeue -u \$USER

#### Partition:

- partition-list; sinfo --format="%20P"
- sinfo -p <partition name>

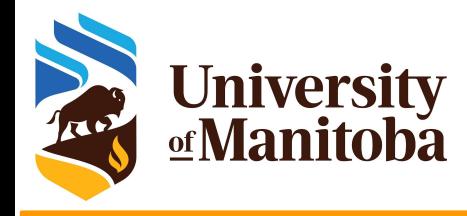

## **Monitor and control your jobs**

squeue -u \$USER [-t RUNNING] [-t PENDING]  $\rightarrow$  # list all current jobs. squeue -p PartitionName [compute, skylake, largemem] # list all jobs in a partition. sinfo  $\mu$  view information about Slurm partitions. sacct -j jobID --format=JobID,MaxRSS,Elapsed # resources used by completed job. sacct -u \$USER --format=JobID,JobName,AveCPU,MaxRSS,MaxVMSize,Elapsed seff -d jobID  $\#$  produce a detailed usage/efficiency report for the job. sprio [-j jobID1,jobID2] [-u \$USER]  $\qquad \qquad$  # list job priority information. sshare -U --user \$USER # show usage info for user. sinfo --state=idle; -s; -p <partition> # show idle nodes; more about partitions. scancel [-t PENDING] [-u \$USER] [jobID]  $\qquad \qquad$  # kill/cancel jobs. scontrol show job -dd jobID #show more information about the job.

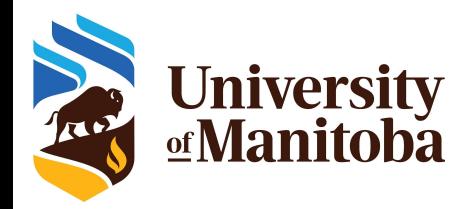

## **Information about the cluster**

#### $\star$  sinfo: check the nodes (idle, drain, down), ...

sinfo --state=idle {shows idle nodes on the cluster} sinfo --R  ${shows down, drained and training nodes and their reason}$ sinfo --Node --long {shows more detailed information} sinfo --p largemem {shows more detailed information}

#### scontrol: to see reservations and more

[~@gra-login1: ~]\$ scontrol show res <Outage> --oneliner ReservationName=Outage StartTime=2022-10-25T08:50:00 EndTime=2022-10-26T10:00:00 Duration=1-01:10:00 Nodes=gra[1-1257,1262-1325,1337-1338,1342] NodeCnt=1324 CoreCnt=44396 Features=(null) PartitionName=(null) Flags=MAINT,IGNORE\_JOBS,SPEC\_NODES,ALL\_NODES TRES=cpu=44396 Users=root Groups=(null) Accounts=(null) Licenses=(null) State=INACTIVE BurstBuffer=(null) Watts=n/a MaxStartDelay=(null)

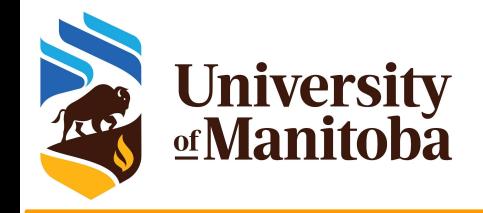

### **SLURM: messages**

- $\star$  None: the job is running (ST=R)
- PartitionDown: one or more partitions are down (the scheduler is paused)
- Resources: the resources are not available for this job at this time
- ★ Nodes required for job are DOWN, DRAINED or RESERVED for jobs in higher priority partitions: similar to Resources.
- $\star$  Priority: the job did not start because of its low priority
- Dependency: the job did not start because it depends on another job that is not done yet.
- $\star$  JobArrayTaskLimit: the user exceeded the maximum size of array jobs
	- $\circ$  [~@tatanka ~]\$ scontrol show config | grep MaxArraySize  $MaxArraySize = 2000$
- RegNodeNotAvail, UnavailableNodes: n314: node not available

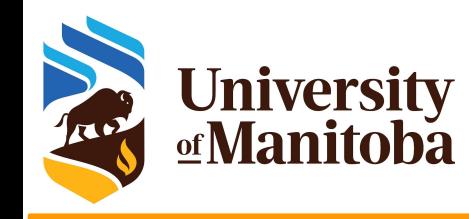

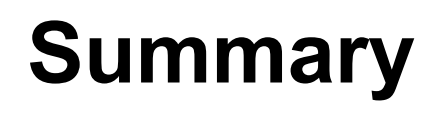

- $\rightarrow$  Account and active role:
	- ◆ CCDB
- $\rightarrow$  Have a look to the documentation:
	- Hardware, available tools, ...
	- policies?
	- login nodes
	- storage, ...
- $\rightarrow$  Tools to connect and transfer files
- ➔ Access to storage: home, scratch, project
- $\rightarrow$  Access to a program to use:
	- Install the program or ask for it.
	- Use the existing modules

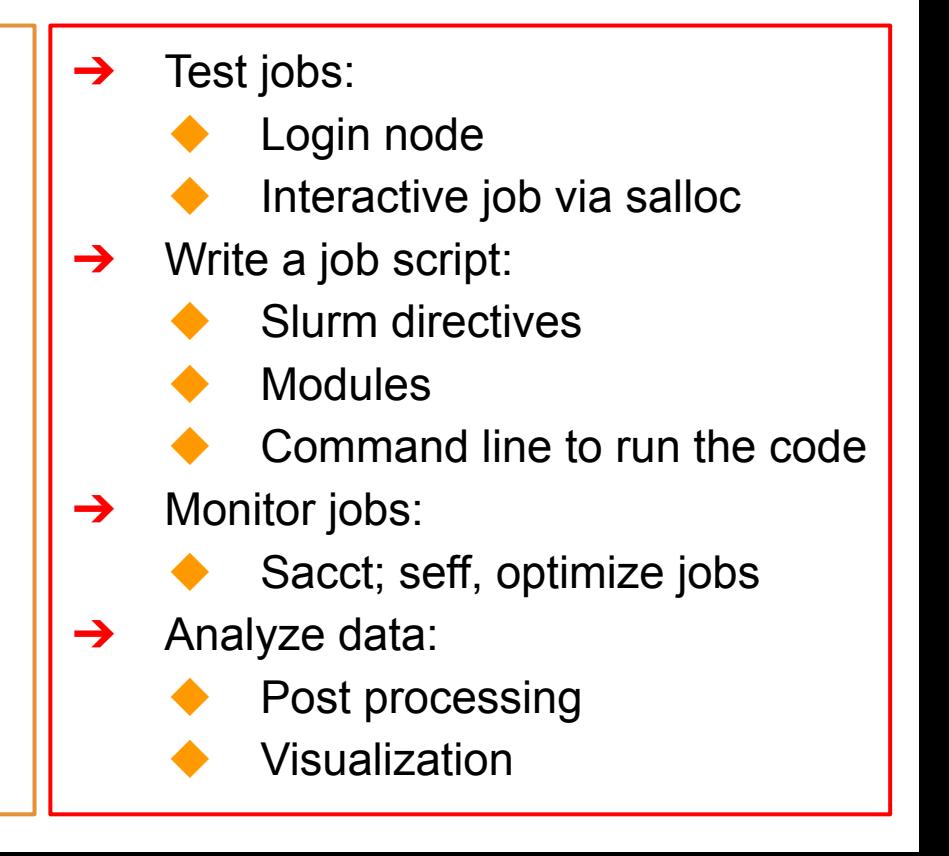

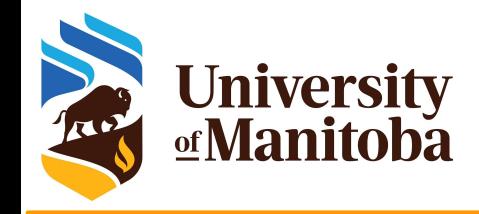

### **More readings**

- The Alliance [Compute Canada]: https://docs.alliancecan.ca/wiki/Main\_Page
- CCDB: <https://ccdb.computecanada.ca/security/login>
- CC Software: https://docs.alliancecan.ca/wiki/Available\_software
- Running Jobs[:](https://docs.computecanada.ca/wiki/Running_jobs) https://docs.alliancecan.ca/wiki/Running\_jobs
- SLURM: <https://slurm.schedmd.com/>
- PuTTy: <http://www.putty.org/>
- MobaXterm: <https://mobaxterm.mobatek.net/>
- X2Go: <https://wiki.x2go.org/doku.php>
- Grex: <https://um-grex.github.io/grex-docs/>
- WG training material: <https://training.westdri.ca/>
- Help and support {Grex+Alliance}: support@tech.alliancecan.ca

## **Training Materials**

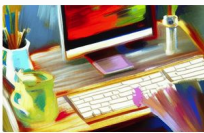

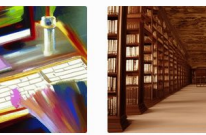

More »

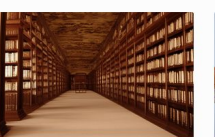

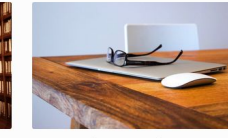

More

**Getting started** If you are new to using clusters, or not sure how to compile codes or submit Slurm jobs, this page is a good starting point.

Online documentation Check out Compute Canada's technical documentation wiki, the primary source for information on Compute Canada resources and services.

**Upcoming sessions** We host training webinars and workshops year-round to help you build skills in computational research. Check out our upcom ing training events.

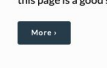

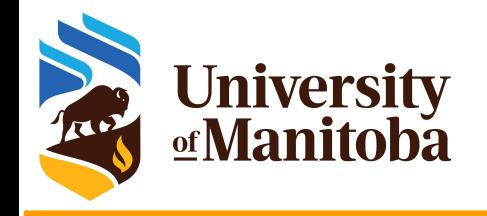

# *Thank you for your attention*

## *Any question?*